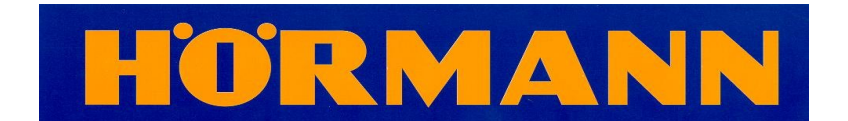

## **Instructions for recoding Ecomatic/Promatic & Supramatic series 1 handsets with a unique code, transferring new code to aerial & additional handsets**

## **IMPORTANT**

**Before commencing ensure you have access to the garage as changing the code on the handset will stop the operator from working until the new code is transferred.**

This assumes you wish to use the top button of your handset. If not, substitute the instructions for the button of your choice.

On your remaining handset, slide open the battery compartment.

You will see a small button to left side of the PCB.

Press & hold that button with a blunt non-metallic object.

Press & hold the top button on your handset & the LED on the handset will flash slowly for a maximum of 4 seconds.

If the small button is released before the slow flashing phase ends, the LED will start to flash more rapidly & the handset will be recoded.

Now see if the handset opens the door, if it doesn't it's been recoded. If it still opens the door you need to try the above again.

Once recoded you need to transfer the code to the aerial.

To do this, locate the aerial, which is a grey coloured match box, sized unit plugged into the rear of the main motor. It will have a red LED on it & a small P button.

Press & release the P button & the LED will flash slowly.

Press & hold the top button on your handset until the LED on the aerial starts to flash more rapidly.

The handset should now operate the door with the new code. If it doesn't try the above again.

If you have additional handsets you will need to transfer the new code to them. To do this take the newly coded handset, which is the teaching handset & press & hold the top button.

Take the learning handset, hold them back-to-back & hold the top button.

The LED on the learning handset will flash slowly, keep both buttons depressed until this LED starts to flash more rapidly.

Repeat this for all additional handsets.